# ةددعتملا تالاجملا معدل IM ناونع ماظن نيوكت يف Cisco Jabber  $\overline{a}$

## المحتويات

المقدمة المتطلبا<u>ت الأساسية</u> المتطلبات المكونات المستخدمة التكوين تكوين الخادم تكوين العميل <mark>التحقق من الصح</mark>ة استكشاف الأخطاء وإصلاحها معلومات ذات صلة

## المقدمة

يصف هذا المستند التكوينات المطلوبة لاستخدام نظام عناوين المراسلة الفورية (IM (المرن باستخدام Cisco Jabber. يتم دعم الميزة من Jabber Cisco الإصدار 10.6 والإصدارات الأحدث وخادم Presence IM الإصدار .10x. يمكنك نشر هذه الميزة إذا كان هناك مستخدمون يستندون إلى مجالات متعددة موجودة في نشر التواجد نفسه. علاوة على ذلك، لا يزال بإمكان المستخدم تسجيل الدخول إلى Jabber باستخدام سمة sAMAccountName المقابلة، على الرغم من تعيين عنوان IM إلى حقل "معرف الموارد الموحد للدليل" (URI(.

## المتطلبات الأساسية

### المتطلبات

توصي Cisco بأن تكون لديك معرفة أساسية ب Jabber Cisco ل Windows، و Unified Cisco .والحضور Cisco Unified Communications Manager IM و) Communications Manager (CUCM

### المكونات المستخدمة

تستند المعلومات الواردة في هذا المستند إلى إصدارات البرامج والمكونات المادية التالية:

أحدث إصدار أو x.10 الإصدار ،Cisco Unified Communications Manager IM and Presence ●

• Cisco Unified Communications Manager، الإصدار x.10 أو إصدار أحدث

● جميع عملاء Jabber الذين يعملون على Windows و Mac و IOS و Android الإصدار 10.6 أو إصدار أحدث

تم إنشاء المعلومات الواردة في هذا المستند من الأجهزة الموجودة في بيئة معملية خاصة. بدأت جميع الأجهزة المُستخدمة في هذا المستند بتكوين ممسوح (افتراضي). إذا كانت شبكتك مباشرة، فتأكد من فهمك للتأثير المحتمل لأي أمر.

# التكوين

### تكوين الخادم

خطط عنوان المراسلة الفورية المتاحة في إعدادات التواجد المتقدم هي:

- UserID]@المجال الافتراضي]
	- URI للدليل

قم بتغيير نظام عنوان المراسلة الفورية إلى URI للدليل لدعم مجالات متعددة كما يوضح هذا الإجراء:

تأكد من تعيين حقل URI للدليل على سمة بروتوكول الوصول إلى الدليل الخفيف (LDAP (المطلوبة. السمات .1 المحتملة هي primaryUserAddress-msRTCSIP وmail. تحقق من هذا في صفحة تكوين دليل LDAP في CUCM.أخترت نظام>LDAP>LDAP دليل. انقر على بروتوكول LDAP الذي تم تكوينه. في منطقة "حقول المستخدم القياسية المراد مزامنتها" الخاصة بنافذة دليل LDAP، تأكد من صحة حقل "سمة LDAP" الخاص ب URI الخاص بالدليل.

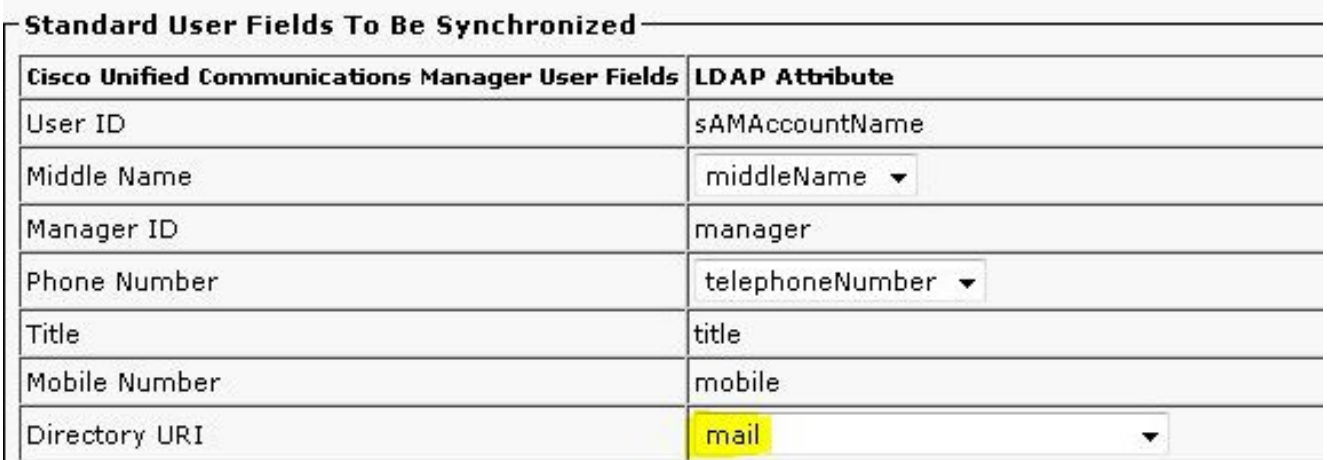

2. تعطيل التوافر العالي في مجموعة IM&P.**ملاحظة**: من المراسلة الفورية وإصدارات التواجد x.10 والإصدارات الأحدث، تتم إعادة تسمية خيار التوفر العالي كمجموعات تكرار التواجد في CallManager Cisco. أختر نظام>مجموعات تكرار التواجد > DefaultCUPSubcluster وأغلق تمكين التوفر العالي لتعطيل التوفر

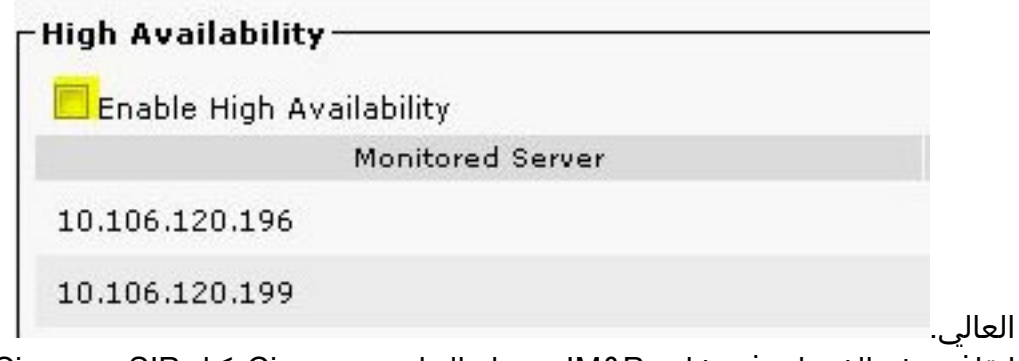

- إيقاف هذه الخدمات في خادم P&IM: محرك التواجد من Ciscoوكيل SIP من Ciscoجهاز توجيه Cisco .3 XCPوكيل Sync Ciscoوكيل ملف تعريف عميل Cisco
- 4. أخترت IM وإدارة التواجد>وجود>عملية إعداد>**تشكيل متقدم**، طقطقت **ال im عنوان نظام** الراديو واخترت دليل URI من القائمة المنسدلة.

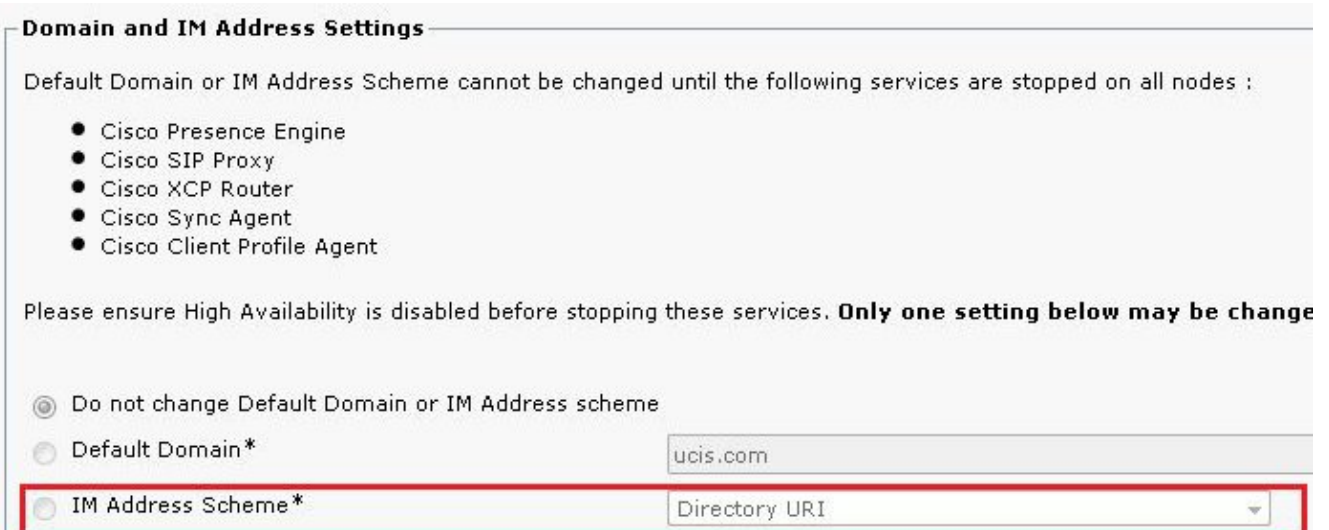

.5 بدء تشغيل الخدمات.

### تكوين العميل

قم بتكوين المعلمات في هذا القسم في الملف jabber-config.xml. في هذا المثال، تم تعيين الحقل DirectoryURI إلى سمة البريد في Directory Active.

### Jabber لعملاء Mobile/MAC دمج الدليل الأساسي (BDI(

```
<Directory>
                            <BDIDirectoryURI>mail</BDIDirectoryURI>
<BDIUseSIPURIToResolveContacts>true</BDIUseSIPURIToResolveContacts>
                                        <BDISipUri>mail</BDISipUri>
                                  <BDIUriPrefix>sip:</BDIUriPrefix>
                                                        <Directory/>
                       Jabber لتكامل الدليل المحسن ل EDI (Windows(
```

```
<Directory>
                            <DirectoryURI>mail</DirectoryURI>
<UseSIPURIToResolveContacts>true</UseSIPURIToResolveContacts>
                                        <SipUri>mail</SipUri>
                                  <UriPrefix>sip:</UriPrefix>
```
#### <Directory/> خدمة بيانات مستخدم UDS (CUCM(

<Directory> <DirectoryServerType>UDS</DirectoryServerType> <UdsServer><cucm ip address></UdsServer> <DirectoryURI>mail</DirectoryURI> <UseSIPURIToResolveContacts>true</UseSIPURIToResolveContacts> <SipUri>mail</SipUri> <UriPrefix>sip:</UriPrefix> <Directory/>

# التحقق من الصحة

لا يوجد حاليًا إجراء للتحقق من صحة هذا التكوين.

# استكشاف الأخطاء وإصلاحها

لا تتوفر حاليًا معلومات محددة لاستكشاف الأخطاء وإصلاحها لهذا التكوين.

## معلومات ذات صلة

- [دليل النشر والتثبيت ل 10.6 Jabber Cisco](/content/en/us/td/docs/voice_ip_comm/jabber/10_6/CJAB_BK_C56DE1AB_00_cisco-jabber-106-deployment-and-installation-guide.pdf)
- [الدعم التقني والمستندات Systems Cisco](//www.cisco.com/cisco/web/support/index.html?referring_site=bodynav)

ةمجرتلا هذه لوح

ةي الآلال تاين تان تان تان ان الماساب دنت الأمانية عام الثانية التالية تم ملابات أولان أعيمته من معت $\cup$  معدد عامل من من ميدة تاريما $\cup$ والم ميدين في عيمرية أن على مي امك ققيقا الأفال المعان المعالم في الأقال في الأفاق التي توكير المالم الما Cisco يلخت .فرتحم مجرتم اهمدقي يتلا ةيفارتحالا ةمجرتلا عم لاحلا وه ىل| اًمئاد عوجرلاب يصوُتو تامجرتلl مذه ققد نع امتيلوئسم Systems ارامستناه انالانهاني إنهاني للسابلة طربة متوقيا.